# **Førstehjælp til Dragon**

Vi oplever oftere og oftere, at vores kunder bruger Omilon udenfor vores åbningstider. Derfor har vi udarbejdet en guide, som kan hjælpe jer med at løse problemerne selv, når vi ikke er tilgængelige.

Der kan være mange årsager til, at dit Omilon talegenkendelse ikke fungerer. Mikrofonen, programmet, internetforbindelsen eller selve computeren kan alle være årsager.

Nedenfor er der en kort tjekliste, som kan afhjælpe de mest gængse problemer.

#### **1. Genstart:**

- 1. Sluk og luk computeren ned, og tænd den herefter igen.
- 2. Hvis det stadig ikke virker, gå til punkt 2.

#### **2. Mikrofontjek:**

- 1. Start med at tjekke, at mikrofonen er indstillet rigtigt på computeren:
	- a. Højreklik på højtalerikonet nede i venstre hjørne, tryk herefter på "åbn indstillinger for lyd". Kontroller, at din SpeechMike (eller anden mikrofon) er tilsluttet, og at der registreres lyd, når du taler i den (se skærmbilledet
		- nedenfor).

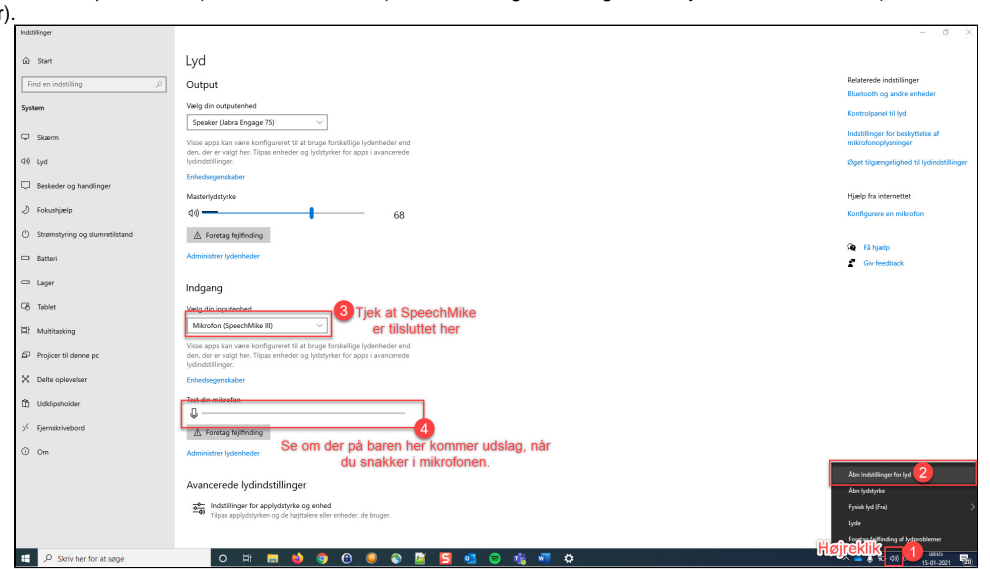

- b. Hvis den er tilsluttet og kan registrere lyd, kan du springe over de sidste punkter c og d og gå direkte videre til punkt 3.
- c. Hvis du ikke kan vælge mikrofonen som valgmulighed i "indgang vælg din inputenhed" (nr. 3 på ovenstående skærmbillede), så er mikrofonen ikke korrekt tilsluttet computeren.
- Tag mikrofonen ud af USB-porten og tilslut den igen, evt. i en anden USB-port hvis muligt.
- d. Hvis du kan se mikrofonen som inputenhed, men ikke kan se lydudslag (nr. 4 på ovenstående skærmbillede), så skal du åbne "kontrolpanel til lyd" og sikre, at mikrofonens input er skruet op (se billedet nedenfor).

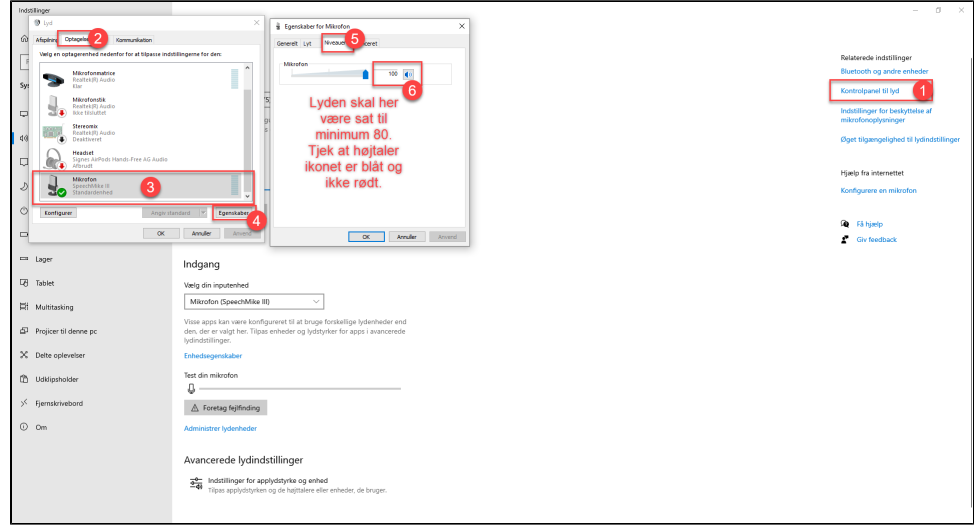

## **3. Internetforbindelse:**

- 1. For at kunne bruge din talegenkendelse skal du være forbundet til internettet.
- 2. Åbn en internetbrowser og tjek at du kan åbne Omilons hjemmeside ["www.omilon.dk"](http://www.omilon.dk/) inden for 10 sekunder.

## **4. Valgt mikrofon i Dragon:**

1. Tjek at du har valgt den rigtige mikrofonen i talegenkendelsesprogrammet (se billedet under).

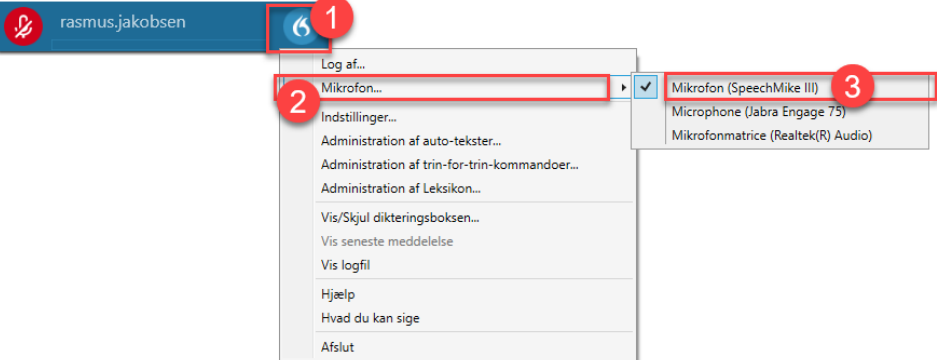

## **5. Fjernsupport:**

- 1. Virker dit talegenkendelse stadig ikke, som det plejer, så er det nødvendigt med fjernsupport.
- 2. Kontakt på Omilon på 70105510 (vælg 2 for support) indenfor åbningstiderne mandag-torsdag i tidsrummet 8-16, og fredag i tidsrummet 8-15,30.